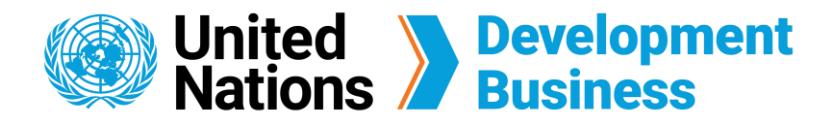

## **How to Sign Up for UNDB Services**

Your UNDB account grants you access to the basic features of the site, your subscription plans and the option to publish your procurement notices and contract awards. The e-mail you choose will be the UNDB ID for the account, so choose a frequently used e-mail address that you will remember.

 $\mathbf{1}$ Go to the **[Join Us](https://devbusiness.un.org/content/join-us)** page found on the top right corner of the UNDB website.

All UNDB services require users to have a Basic Account. Follow the steps below to create a new Basic Account for full access to the UNDB Knowledge Center, Newsletters, and Events.

## **Create a new Basic Account**

**Note:** Subscribers with an active account can **Log In** using their e-mail address and password associated with their account. View this [user guide](https://devbusiness.un.org/sites/devbusiness.un.org/files/191127_user%20guide_first%20time%20log%20in_final_0.pdf) for more information.

**4** Enter your account information for your user profile in the fields below.

**Note:** From this page, you can create a free basic account, choose a subscription service or submit your request to publish procurement notices and contract awards with us.

 $\left(5\right)$ Make sure to agree with the Terms and Conditions and fill up the mandatory fields marked with an asterisk (\*), then click **Create New Account**.

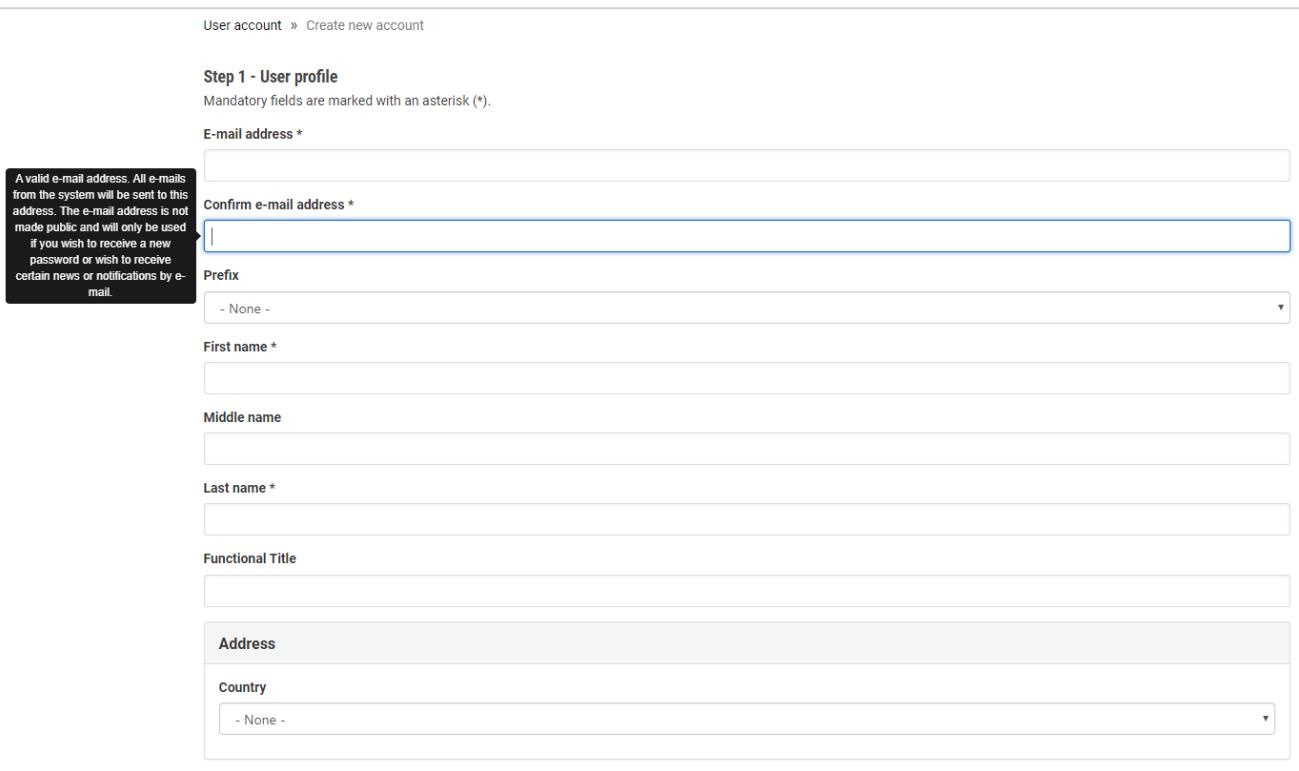

 Click the **Sign Up** button located under the Basic Account header.

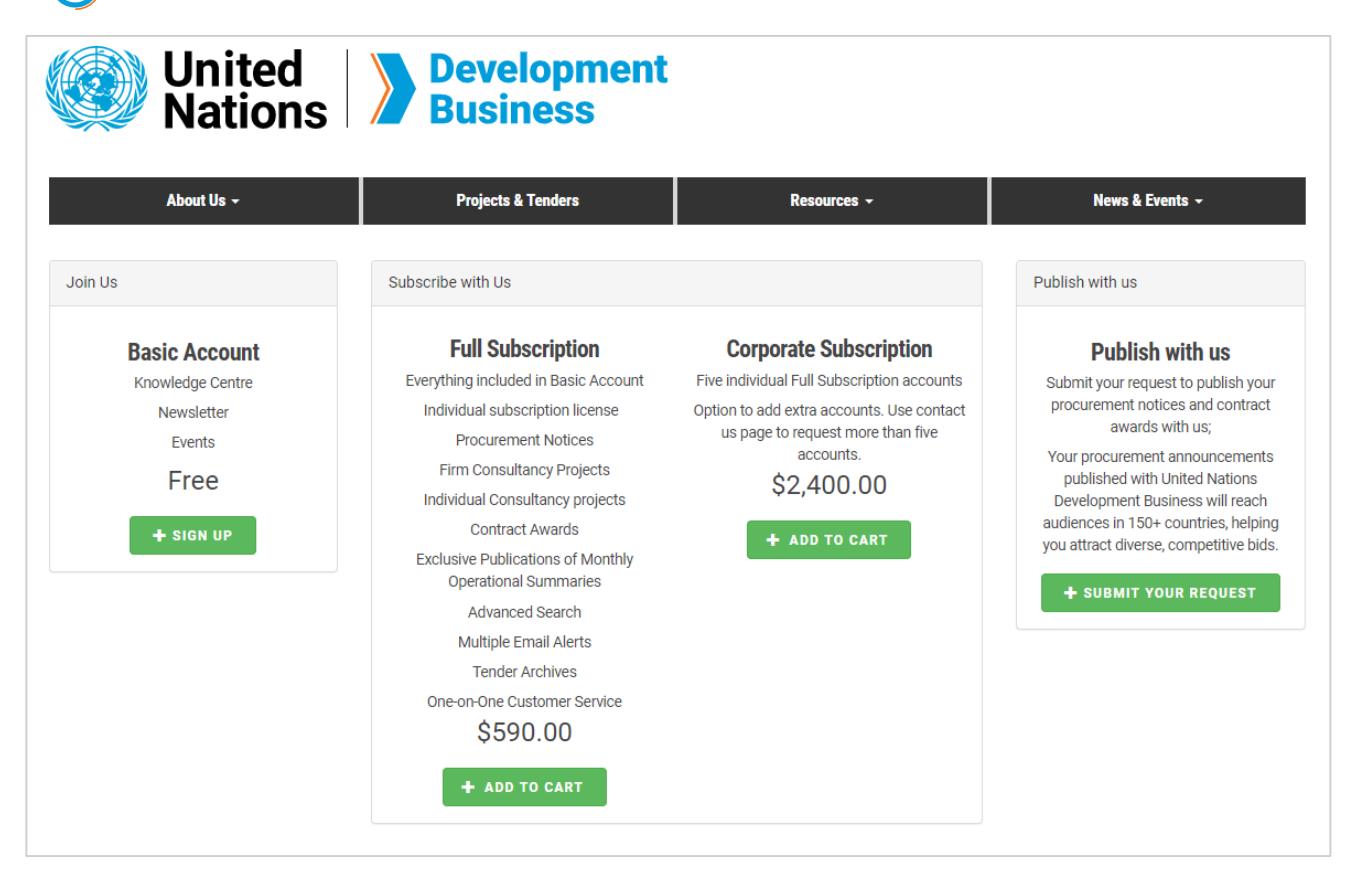

**6** A welcome message with further instructions will be sent to your e-mail. Click on the link provided or copy and paste it to your browser.

Contact us for more enquiries:

Subscription Services E-MAIL: dbsubscribe@un.org TEL: + 1 (212) 963-1516 FAX: + 1 (212) 963-1381

Note: To print user guide, select the "Poster" page size setting before printing.

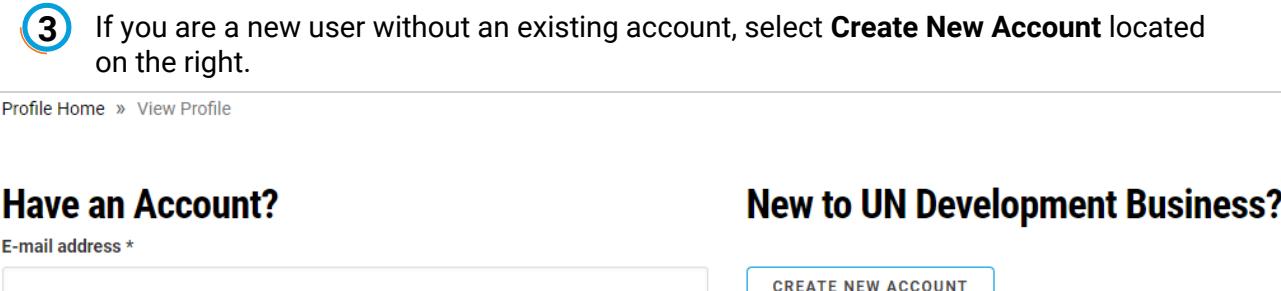

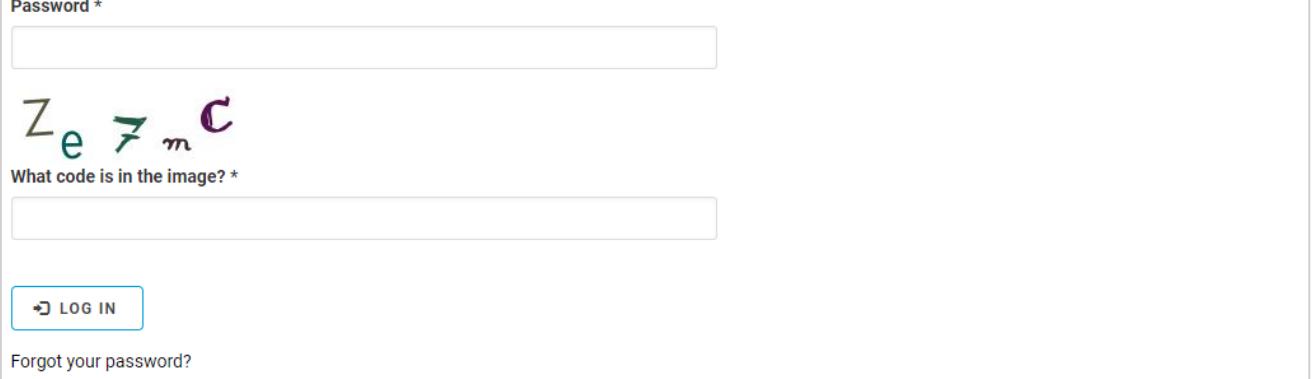

Thank you for registering with United Nations Development Business (UNDB). You may now log in by clicking this link or copying and pasting it to your browser:

https://devbusiness.dev.un.org/user/reset/469/1571928376/ujeMz1\_RQRTPIzMvWCwvA2C8xd PQQWfBn9Y8tlCr8lk

This link can only be used once to log in and will lead you to a page where you can set your password. The link will expire after one day if not used.

Your Basic Account adds you to our mailing list and you will receive our newsletter and other broadcast messages. To access the UNDB \$90 billion procurement market database and enjoy our one-on-one customer service, please continue by purchasing one of the following accounts:

- . Full subscription: Full access to monthly operational summaries, procurement notices and contract awards. In addition to running advanced searches on our database, you can set up various e-mail alerts based on your field of interest.
- Corporate subscription: A corporate account allows for the registration of multiple users in your company with a discounted rate with all the features included in a full subscription

You may also be interested in reaching a diverse and global audience by publishing your own procurement notices and contract awards with UNDB. For more information, please visit this page.

Best regards, United Nations Development Business.

Create your password, then click **Log In** to complete the sign-up process.

Dear

**Note:** The link in the confirmation e-mail can only be used once to log in and will **expire after one day** if not used. Be sure to complete the log in process as soon as you receive the confirmation e-mail.

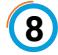

Once complete, you will be directed to your profile page where you can edit your company profile. Look out for the pop-up message at the top that indicates your successful registration.

Registration successful. You are now logged in. Please complete your company profile.

**Note:** To access the UNDB procurement market database, purchase either a [Full subscription](https://devbusiness.un.org/content/join-us) or [Corporate subscription.](https://devbusiness.un.org/content/join-us)